## **Site of torus surface on the extended network**

## **Участок торовой поверхности на расширенной сети**

The example demonstrates the ability to model surface with fixed tangent vectors at boundary points of the base network.

Пример демонстрирует возможность моделирования поверхности с фиксированными касательными векторами в граничных точках базовой сети.

Select a sample 'Extended Base 3D Mesh Part of Torus' from the list Samples. Выберите пример из списка Samples 'Extended Base 3D Mesh Part of Torus'

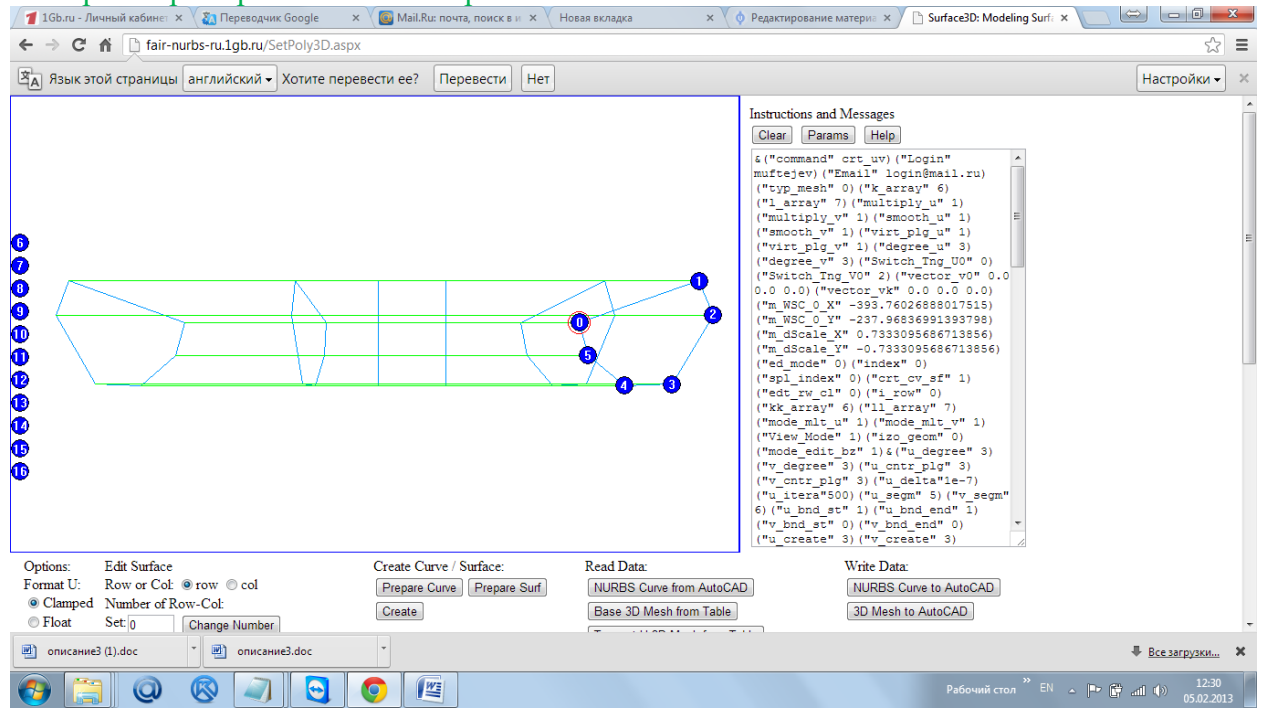

Change the projection plane on the XZ. Измените плоскость проекции на XZ.

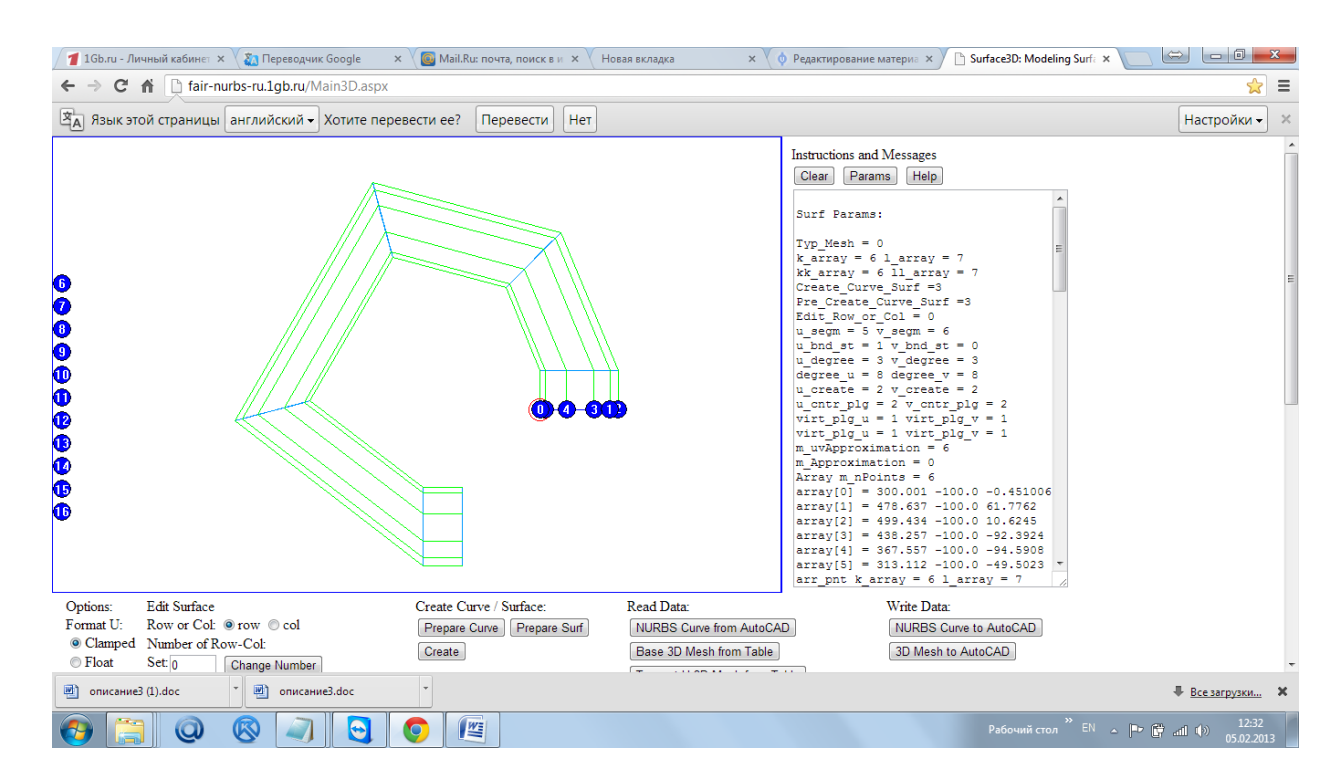

## Extended Set V

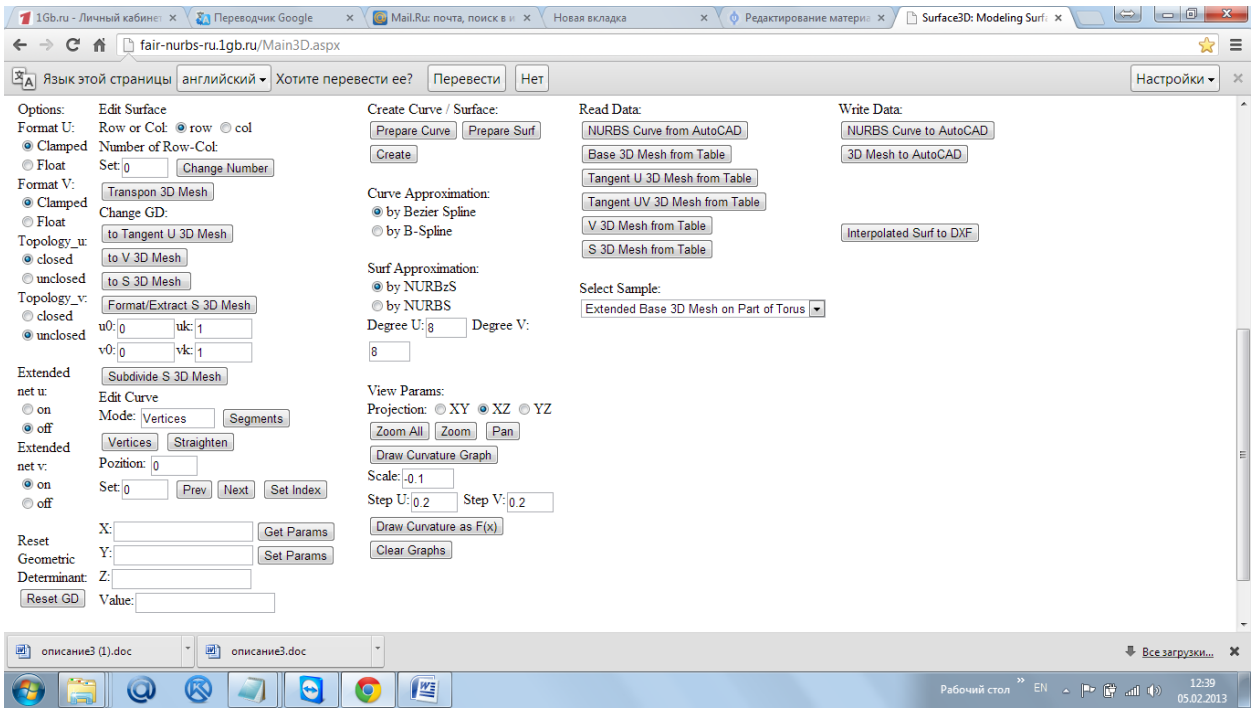

Ensure that switch (\*) on is turned on in the region 'Extended net v'. Убедитесь, что переключатель (\*) on в области 'Extended net v' включен.

Create surface. Постройте поверхность.

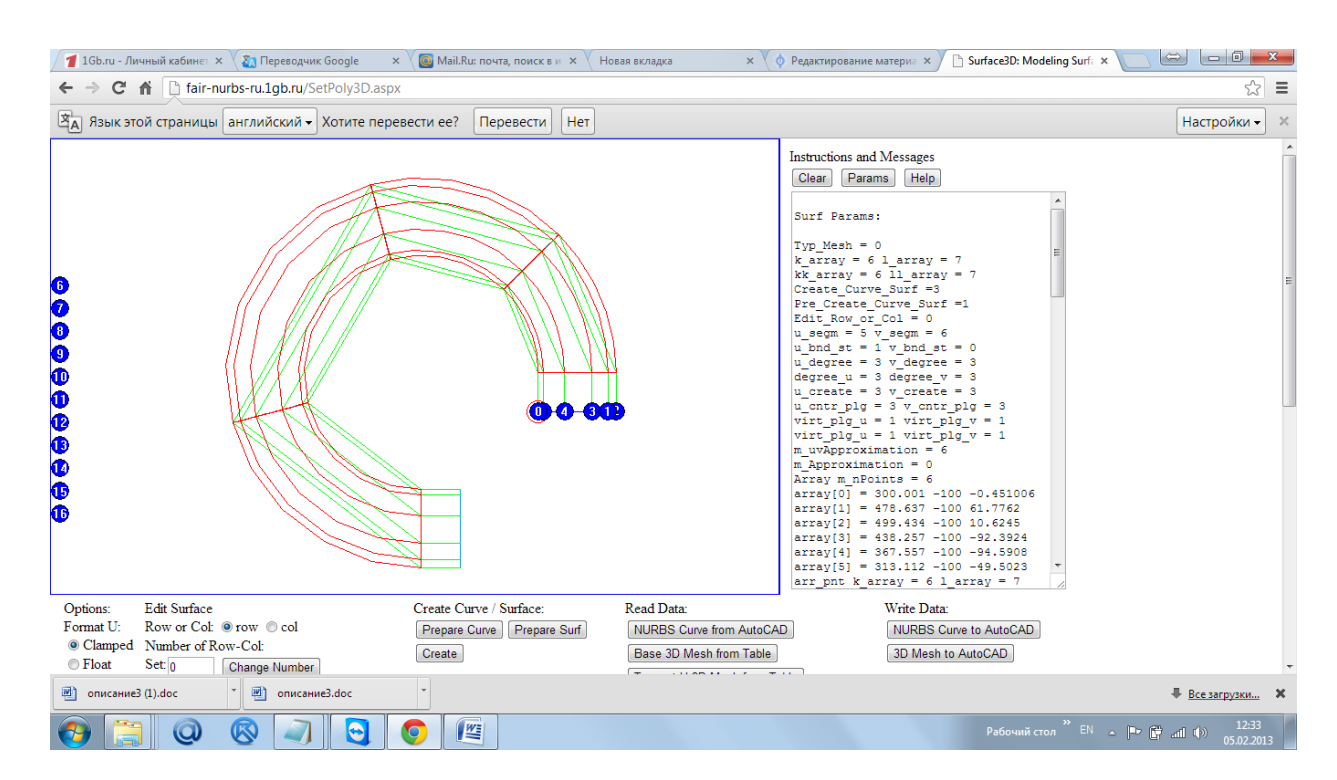

Rebuild the surface with steps of interpolation hs =  $0.1$ , ht =  $0.1$ . Перестройте поверхность с шагами интерполяции hs=0.1, ht = 0.1

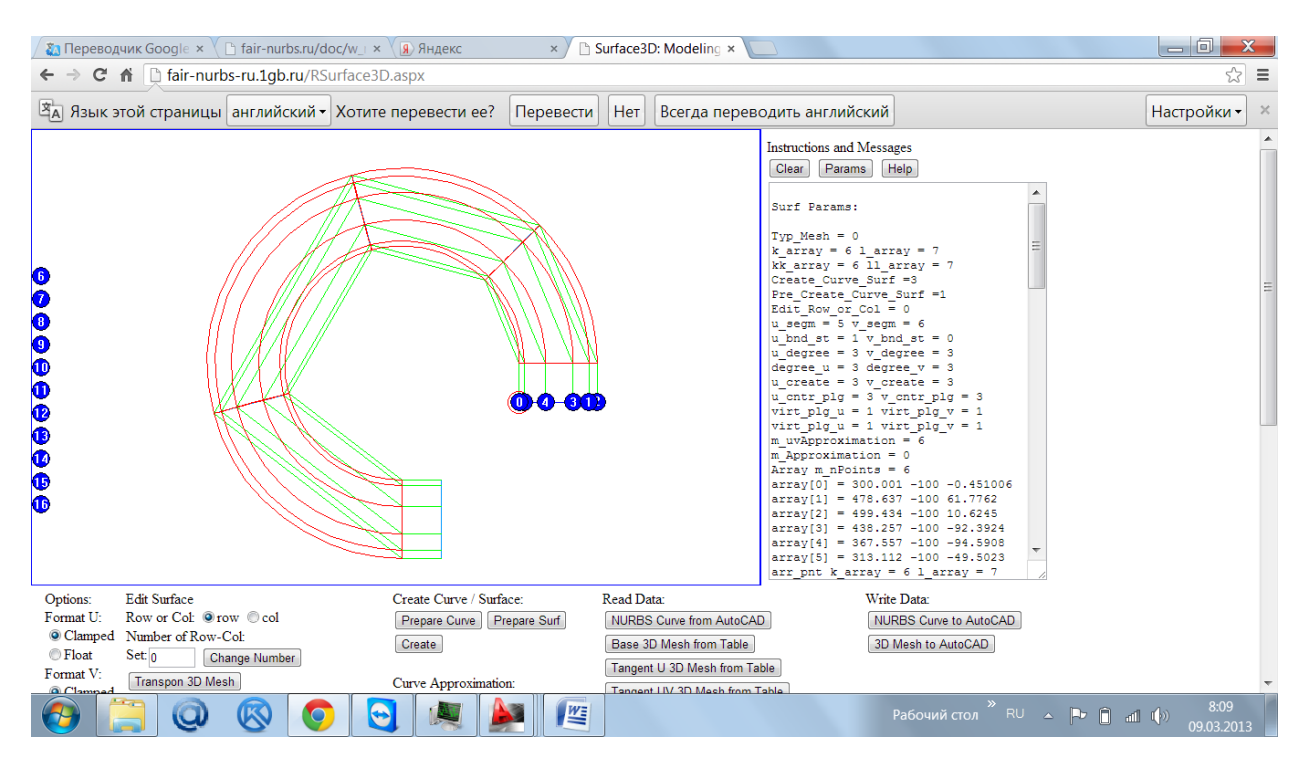

Transfer network of interpolated points of surface to the AutoCAD [Interpolated Surf to DXF] > Download file DXF\_int.dxf > Open file DXF\_int.dxf in AutoCAD.

Перенесите интерполированную сеть точек поверхности в AutoCAD [Interpolated Surf to DXF] > Download file DXF\_int.dxf > Open file DXF\_int.dxf in AutoCAD.

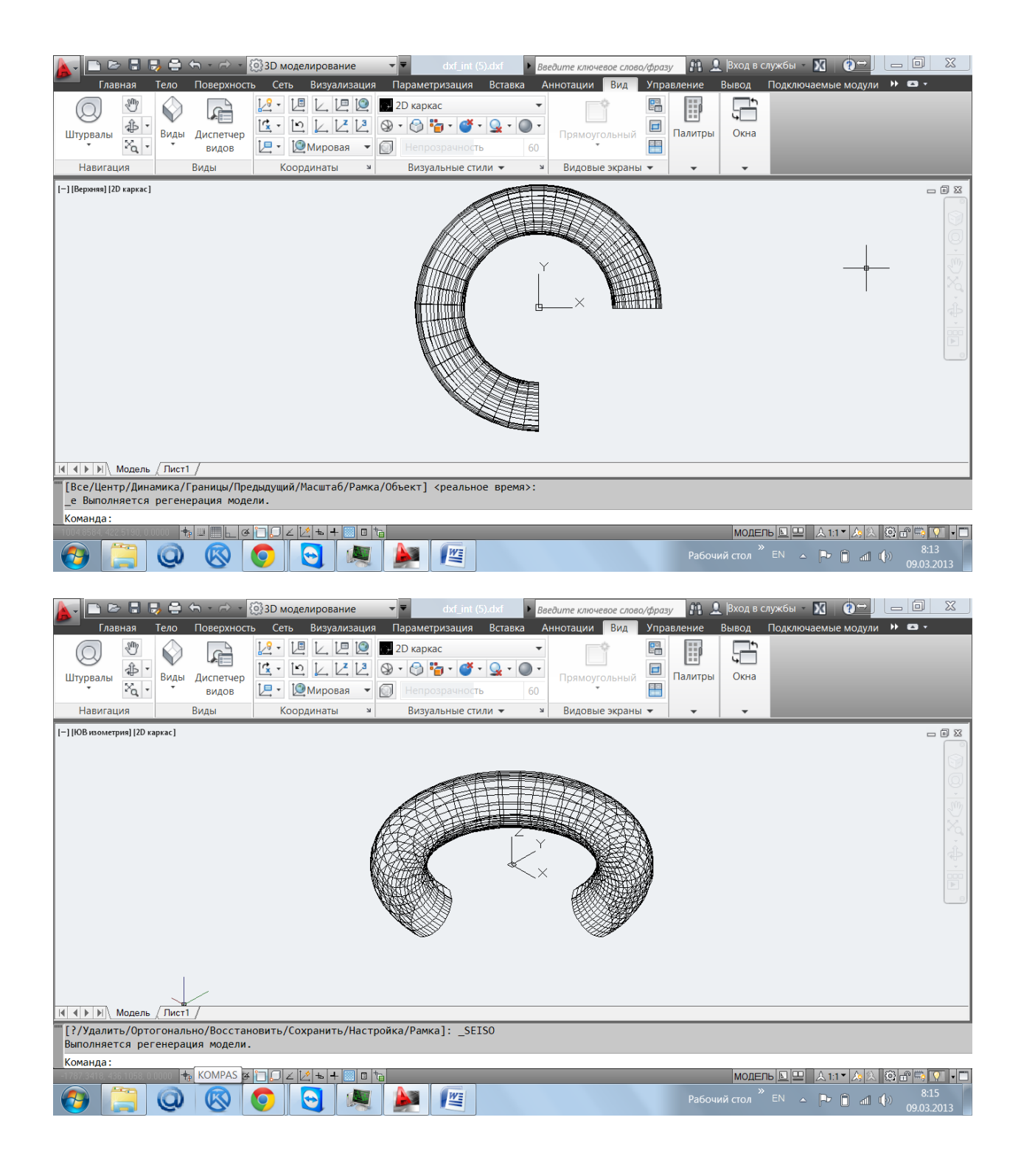